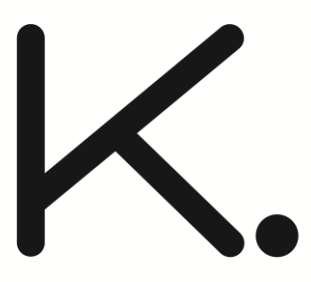

# **SWISH HEIGHT ADJUSTABLE SYSTEM Digital Handset Operation for Straight Workstations**

Please read these instructions before operating.

# **1. Digital Touchpad**

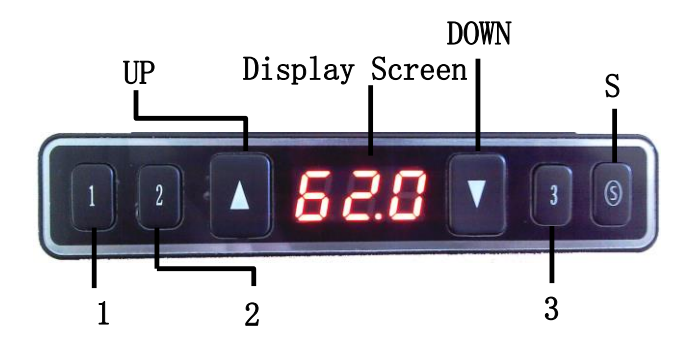

# **2. Initialisation Procedure**

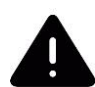

The initialisation procedure must be completed after the system has been installed, before its first run and after the replacement of any parts.

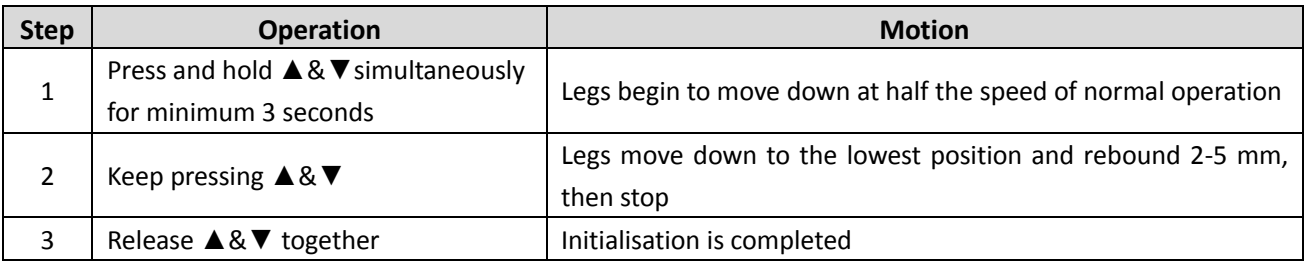

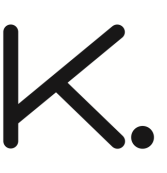

# **3. Up & Down Controls**

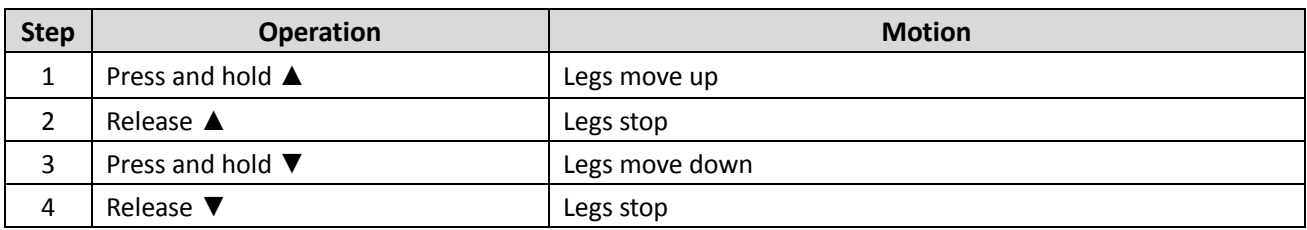

# **4. Setting the Memory Positions**

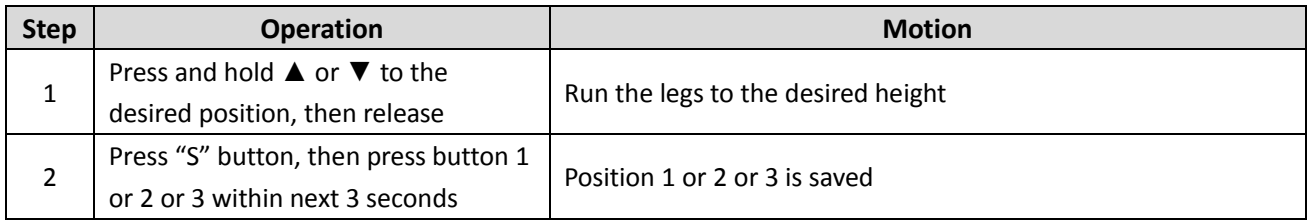

# **5. Move to the Memorized Positions**

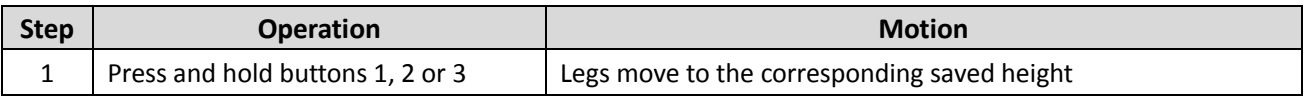

# **6. Switching Between Display Unit Formats**

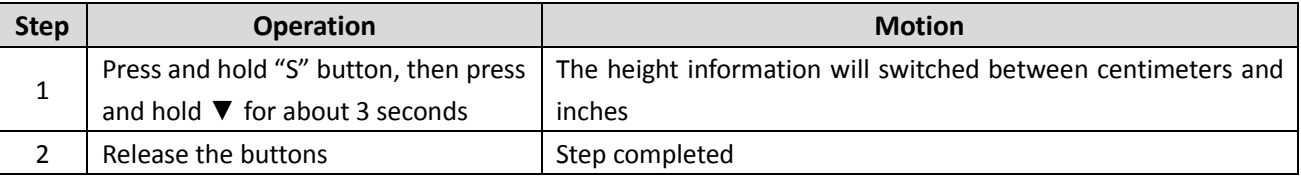

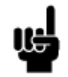

In inch format, the minimum height variation as the legs move up or down is 0.5 inches, while in centimeter format it is 1 centimeter

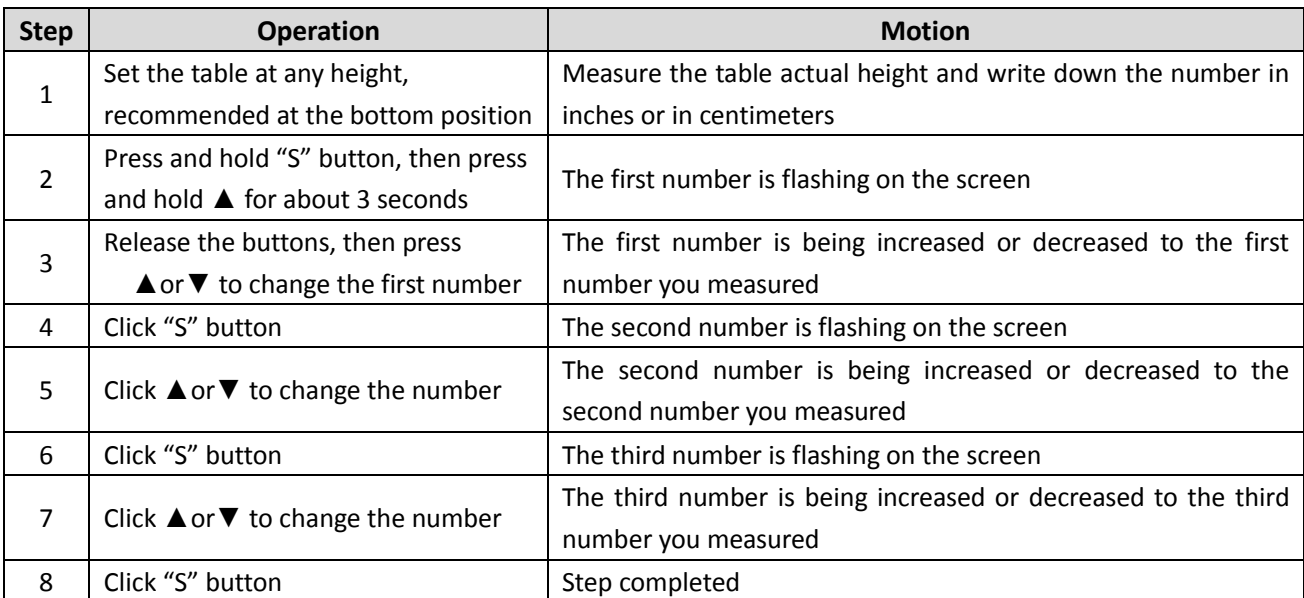

# **7. Verify the display switch data to table height**

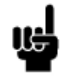

Check whether the format is displayed in inches or in centimeters, switch to your preferred format (refer to step 6) and match the actual measurement. In inch format, the minimum adjustable height is 0.5 inches while in centimeter format, it is 1 centimeter.

# **8. Lock the Stroke**

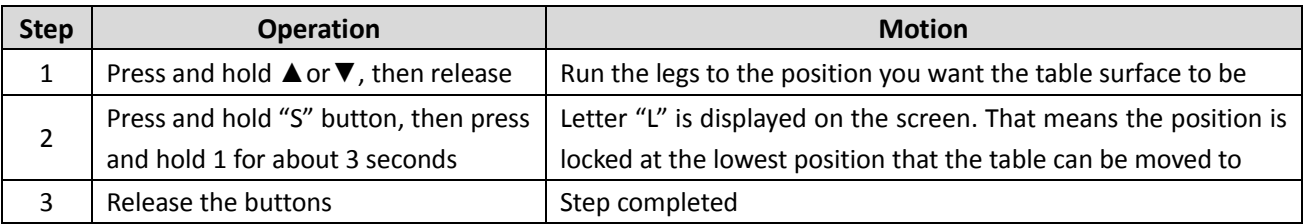

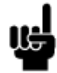

1. Legs aren't able to run below the locked position

2. If the memory position(s) are/is below the locked position, the memory position(s) will be lost even after the table is unlocked, you need to follow "Setting the Memory Positions" (step 4) again to reset these memory positions

# **9. Unlock the Stroke**

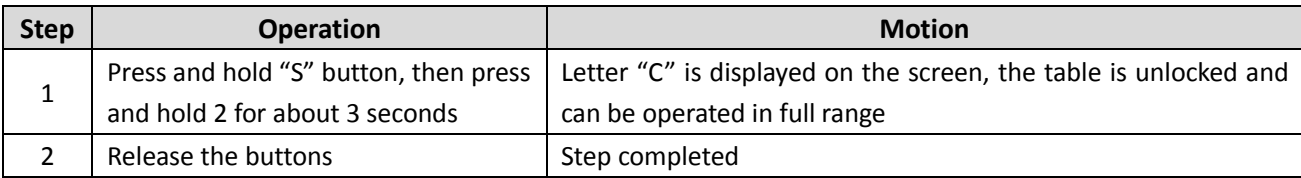

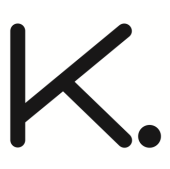

# **TROUBLE SHOOTING GUIDE**

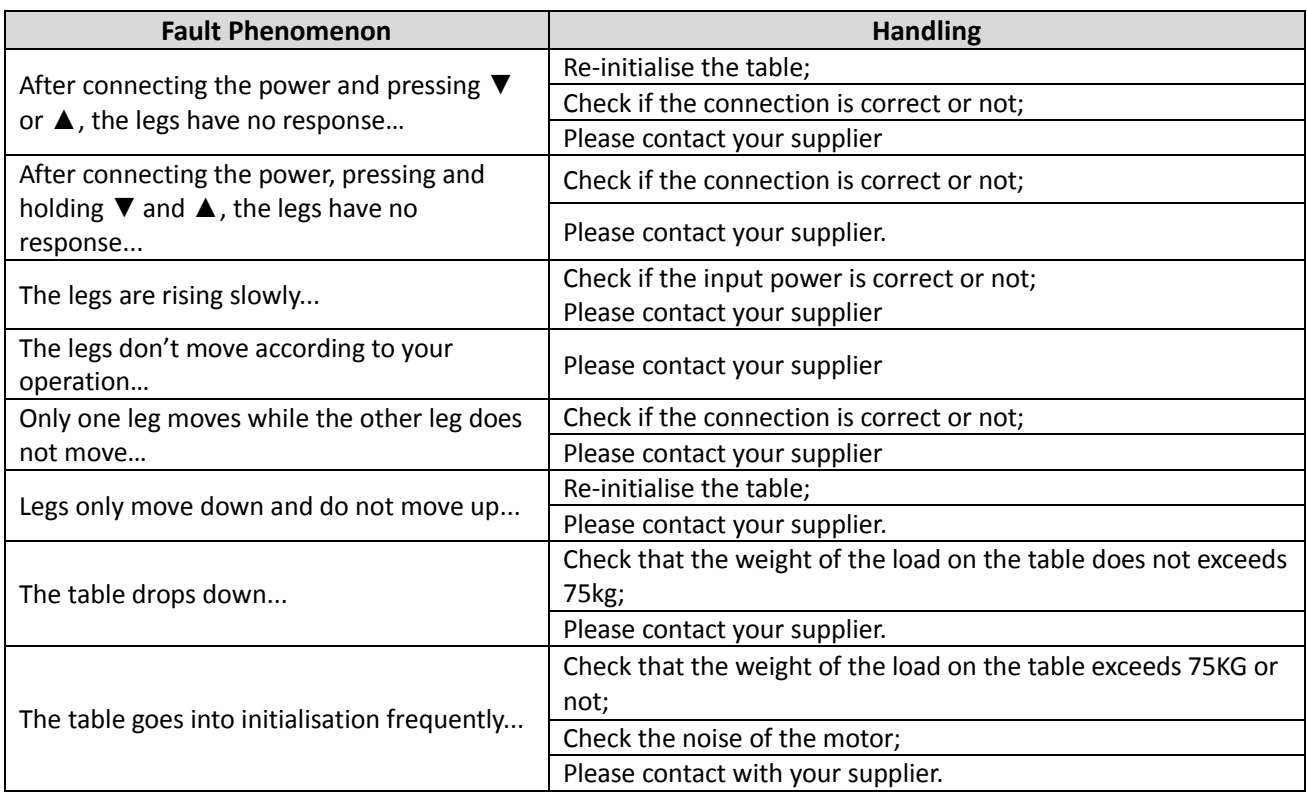

# **Digital Handset Operation for 90 and 120 Workstations**

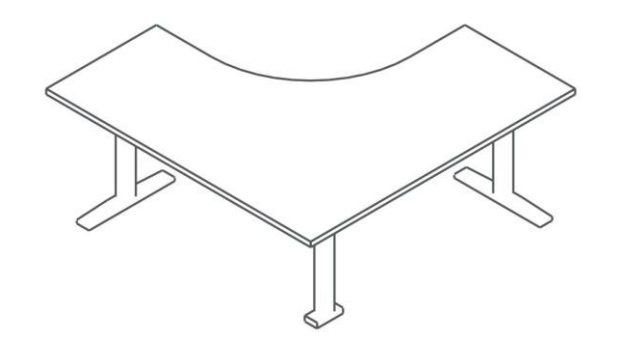

#### **Start of operation**

After mounting the controller and the control panels, making all electrical connections and making sure that the right parameter set is loaded to the controller, the table can be operated.

On initial start-up, the table makes a reference run to acquire the reference position. To do so the "up" or "down" key must be pressed until the table reaches the reference position (normally the lowest point or the position of a limit switch) and further until the table moves to the lowest programmed position (this may be about 25mm or 1" higher than the lowest position).

After the reference has been established, the table is ready for normal operation. By pushing the "up" or the "down" key the table can be moved between the upper and the lower positions defined in the parameter set in the controller specific for this table.

#### **Current based collision detection**

As a standard all controllers are equipped with a simple, current based collision detection. This collision detection must be activated through the parameter set. Also to achieve a satisfactory functioning of this feature, parameters specific to the table must be defined and entered.

When activated, the current based collision detection will stop the movement of the table as soon as the tabletop hits an obstacle. After stopping, the tabletop will move in the opposite direction by the distance specified in the parameter set. After that the "up" or "down" key have to be pressed again to move the tabletop.

**Please note that the sensitivity of the current based collision detection on down ward movements is reduced drastically if the table is loaded with some weight!**

Should the performance of the current based collision detection not be satisfactory, the use of the GyroSense Collision detection system is recommended.

#### **GyroSense based collision detection**

The Laing GyroSense Systems provides collision detection between a table and an obstacle. To enable that, controllers ordered with this option are equipped with a very sensitive sensor what will sense even the smallest disturbance of the table upward or downward movement.

This system ensures a reliable detection of a collision as long as the collision leads to an at least very small change in position of the table top.

To sense such a change in position the GyorSense equipped Controller must be mounted to the tabletop. Placing

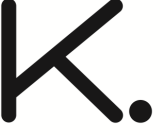

the controller in the crossbar will not work!

# **Control through control panels**

#### **All Control panels**

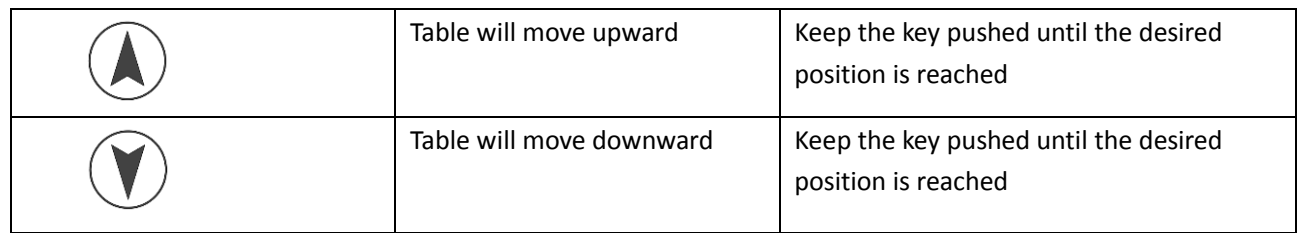

#### **Control panels with memory keys**

By using the memory keys, the user can assign individual heights to these keys that can then be recalled when the memory key is pressed.

Whether memory positions are stored in a new controller depends on the parameter set entered into the controller when configured at the table supplier.

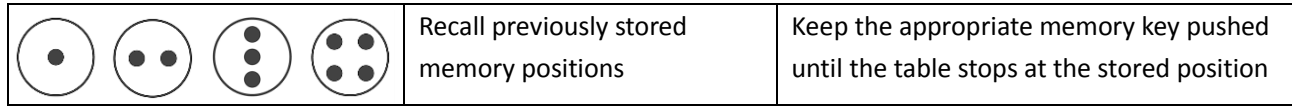

#### **Control panels with height indication**

Control panels with height indication show the actual height of the table top in cm or Inches depending on the configuration.

# **Configuration of the controller though the "LD" control panels (control**

#### **panels with height indication)**

#### **Store memory positions with the "LD" control panels**

- Move the table to the desired height by using the "up" or "down" keys
- Press the "up" arrow key 4 times quickly one after another
- Reaching the program mode will be confirmed by a sound
- The display will now show "P01"

 $\frac{1}{\sqrt{2}}$ 

- If you want to store the memory position one, press the "Memory one" key shortly to confirm the storage of the present position into the memory key one.
- If you want to store the memory position two, press the "up" or "down" arrow key until the display shows "P02", then press the "Memory one" key shortly to confirm the storage of the present position into the memory key two.
- If you want to store the memory position three, press the "up" or "down" arrow key until the display shows "P03", then press the "Memory one" key shortly to confirm the storage of the present position into the memory key three.
- If you want to store the memory position four, press the "up" or "down" arrow key until the display shows "P04", then press the "Memory one" key shortly to confirm the storage of the present position into the memory key four.
- Successful position saving will be confirmed by the number of sounds that correspond to the selected memory key number
- From now on the height stored in the memory position can be adjusted by pressing and holding down the selected memory key until the table stops at the height stored
- By pressing the "Memory one" key the control panel goes back to normal mode and will indicate the actual height.

### **User height limit adjustment by the "LD" control panels**

#### *Adjust upper and lower limit*

Should windowsills or pedestals limit the possible movement of the table then an upper and lower limit can be defined as follows

- Move the tabletop by using the arrow keys to the minimum or maximum desired height
- Press the "up" arrow key 4 times quickly one after another
- Reaching the program mode will be confirmed by a sound
- The display will now show P01
- Press the "up" or "down" arrow key until the display shows:
	- $\circ$  P06 for adjustment of the lower height limit, the table must be at the minimum position
	- $\circ$  P07 for adjustment of the upper height limit, the table must be at the maximum position
- Press the "memory one" key shortly to store the selected limit
- The successful storage of the user position will be confirmed by the sound shown
- The top and lower positions must be kept at a minimum distance from one another so that the table can still move after the new limits have been adjusted. This minimum distance is defined in the parameter set entered into the controller. If the distance is lower, the position will not be stored. This will be indicated by the sound shown
	- If this is the case the upper limit must be moved upward or the lower limit must be move downward until the distance is bigger than the minimum distance

### *Delete user height limits*

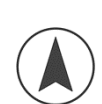

 $\left(\bullet\right)$  (  $\bullet$  )

- Move the table top by use of the arrow keys to the minimum or maximum height. (Keep the "up" or the "down" key pressed until the table stops moving)
- Press the "up" arrow key 4 times quickly one after another
- Reaching the program mode will be confirmed by a sound
- The display will now show P01
- Press the "up" or "down" arrow key until the display shows:
	- o P06 for deletion of the lower height limit select, the table must be at the lowest position
	- o P07 for deletion of the upper height limit select, the table must be at the highest position
- Press the "memory one" key shortly to confirm the deletion
- The sound shown will confirm the deletion

#### **Change the sensitivity of the collision detection by the "LD" control panels**

Overtime the movement of the table may change due to wear or change of the lubrication properties. This may result in a false activation of the collision detection. In this case, the sensitivity of the collision detection can be adjusted as follows

- Press the "up" arrow key 4 times quickly one after another
	- Reaching the program mode will be confirmed by a sound
	- The display will now show P01
	- Press the "up" or "down" arrow key until the display shows P08
	- Press the "memory one" key shortly to enter the setting mode
	- The display now will show the actual sensitivity level
	- Press the "up" or "down" arrow key to select the desired sensitivity of the collision detection:
		- o 1: The collision detection will be deactivated
		- o 2: Default setting, highest sensitivity
		- o 3: Medium sensitivity
		- o 4: lowest sensitivity
	- Press the "memory one" key shortly to confirm the selection

#### **Initiate a reference run by the "LD" control panels**

Should the table show the wrong height or one leg is higher than the other, a reference run must be initiated by the following action

- Press the "up" arrow key 4 times quickly one after another
- Reaching the program mode will be confirmed by a sound
- The display will now show P01
- Press the "up" or "down" arrow key until the display shows P09
- Press the "memory one" key shortly to enter the reference mode. The display now will show "---"
- Now the "up" or "down" key must be held down unit the table reaches its reference position and then moves back to the lower position. If the reference is established the display will show the actual height. Now the reference is recalibrated, the table should be levelled and the height indication should be correct.

#### **Change height indication from cm to inch by the "LD" control panels**

The height can be indicated in cm or inch. The factory setting depends on the parameter set loaded into the controller. To change the indication, proceed as follows:

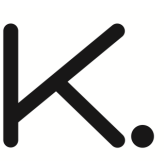

- Press the "up" arrow key 4 times quickly one after another
- Reaching the program mode will be confirmed by a sound
- The display will now show P01
- Press the "up" or "down" arrow key until the display shows P10
- Press the "memory one" key shortly to enter the setting mode.
- The display now will show the actual setting
	- o 0: Metric, indication in cm
	- o 1: Imperial, indication in inch
- Press the "up" or "down" arrow key to select the desired setting
- Press the "memory one" key shortly to confirm the selection

#### **Enter service menu by the "LD" control panel**

For service purposes, certain values and settings can be indicated in the display. The service menu can be entered as follows:

- Press the "up" arrow key 4 times quickly one after another
- Reaching the program mode will be confirmed by a sound
- The display will now show P01
- Press the "up" or "down" arrow key until the display shows P11
- Press the "memory one" key shortly to enter the menu.
- The display now will show P50
- Press the "up" or "down" arrow key to select the desired menu item
- Once the desired menu item is reached press the "memory one" key shortly, now the value for the selected item will be shown
- To leave the menu item shortly press the "memory two" key
- Menu items:
	- $\circ$  P50: Motor count, when selected, the display shows the number of motors the controller is configured for
	- o P51: GyroSense enabled: "1" GyroSense disabled: "0"
- - o P55: Set lower factory height limit
	- o P56: Set upper factory height limit
	- o P57: Shift height indication

#### **Status and failure mode indicated by the LED**

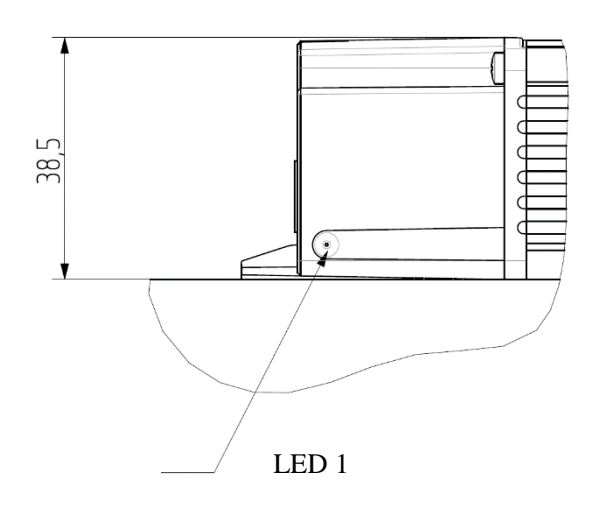

The LED on the controller indicates the following

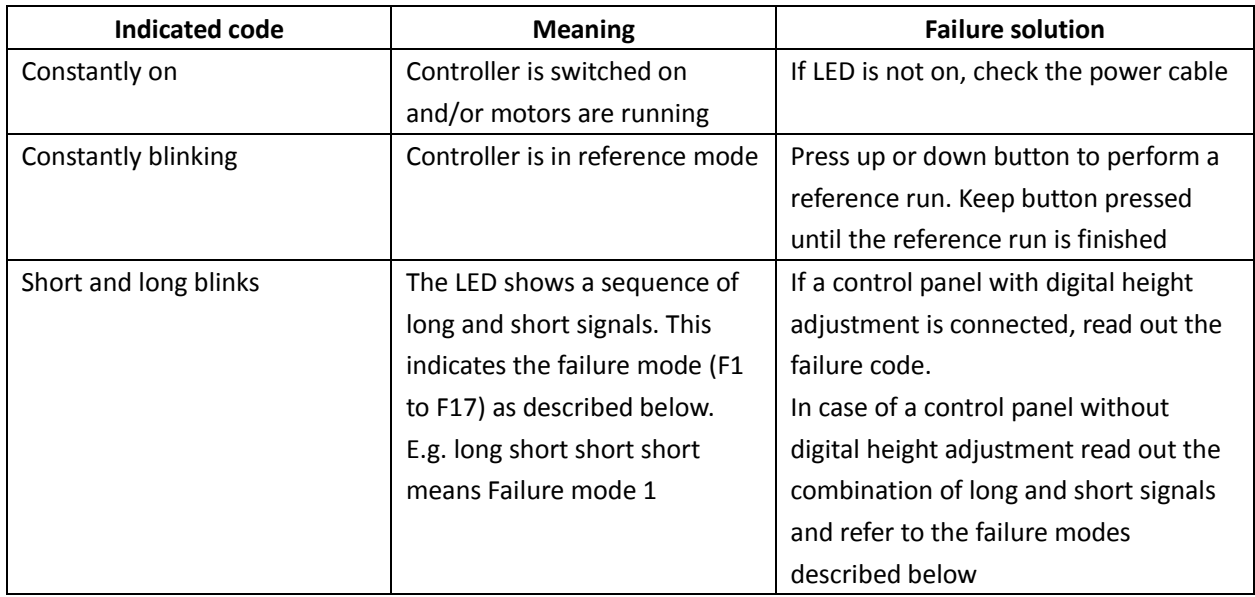

# **Menu codes indicated by the "LD" control panels**

The following menu codes will be shown by the control panels with height indication.

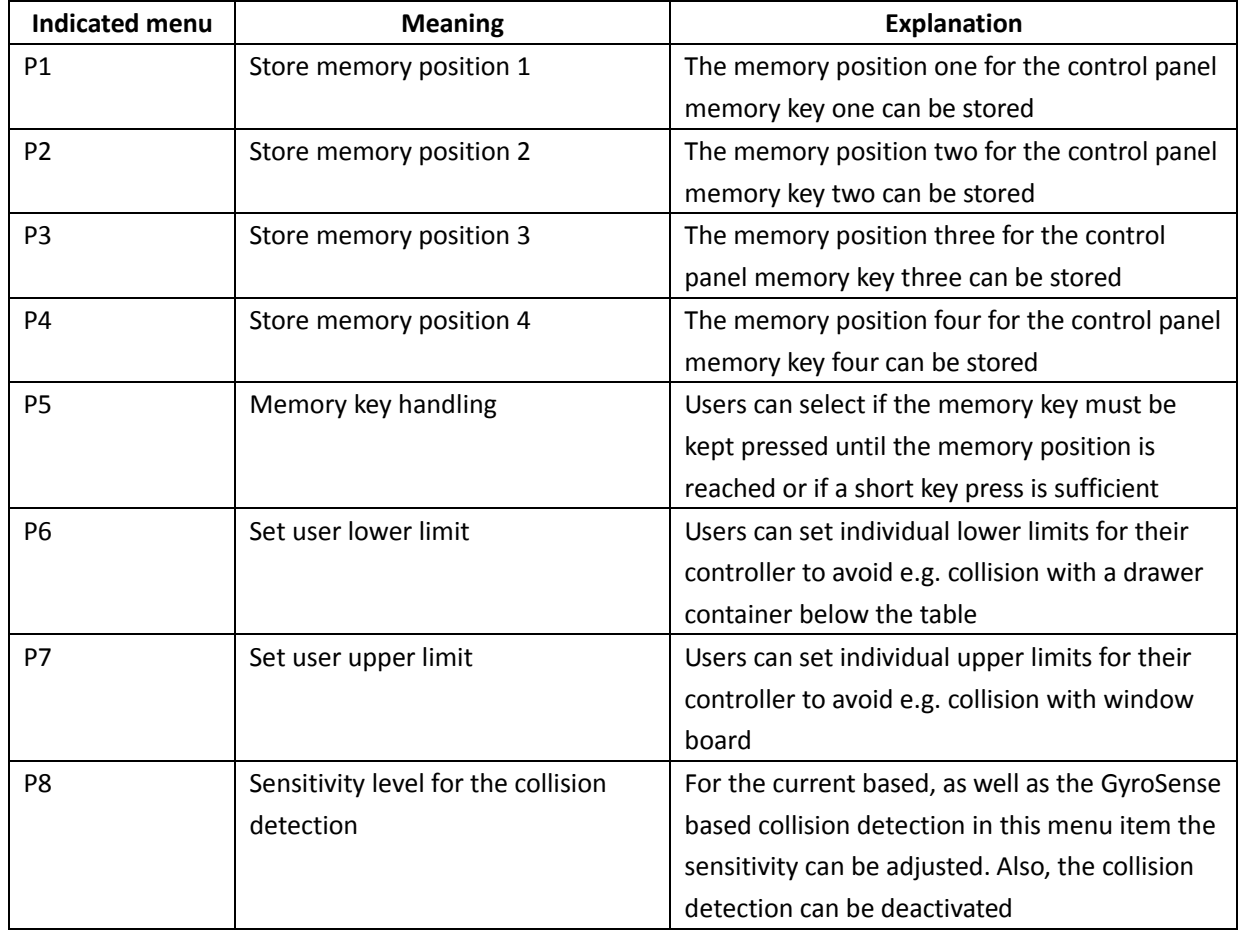

 $\boldsymbol{\mathsf{K}}$ 

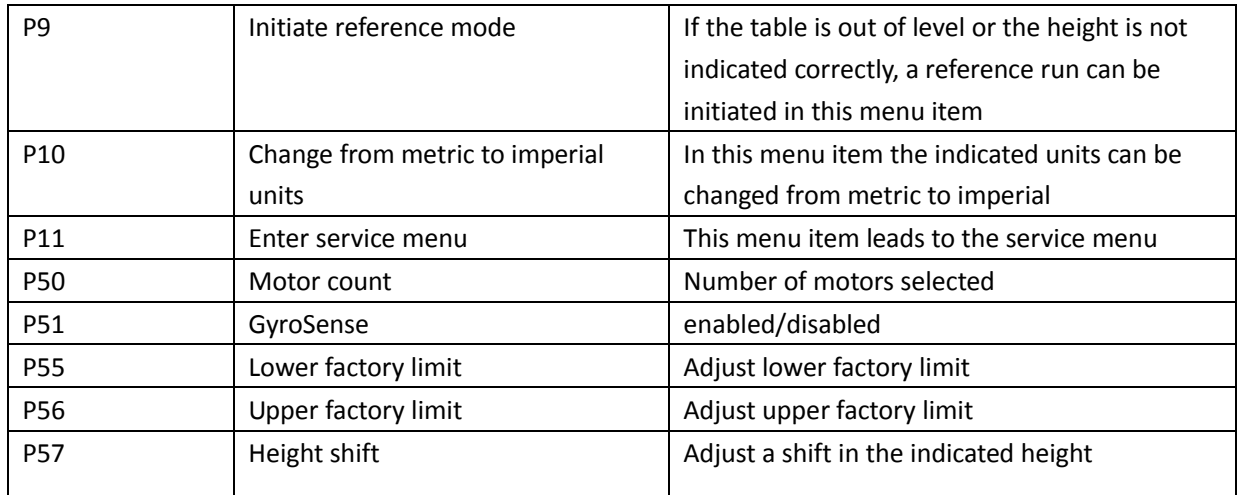

# **Failure codes indicated by the control panels**

The following failure indication will be shown by the control panels with height indication. If control panels without height indication are used, refer to the blinking of the LED on the controller to determine the failure mode.

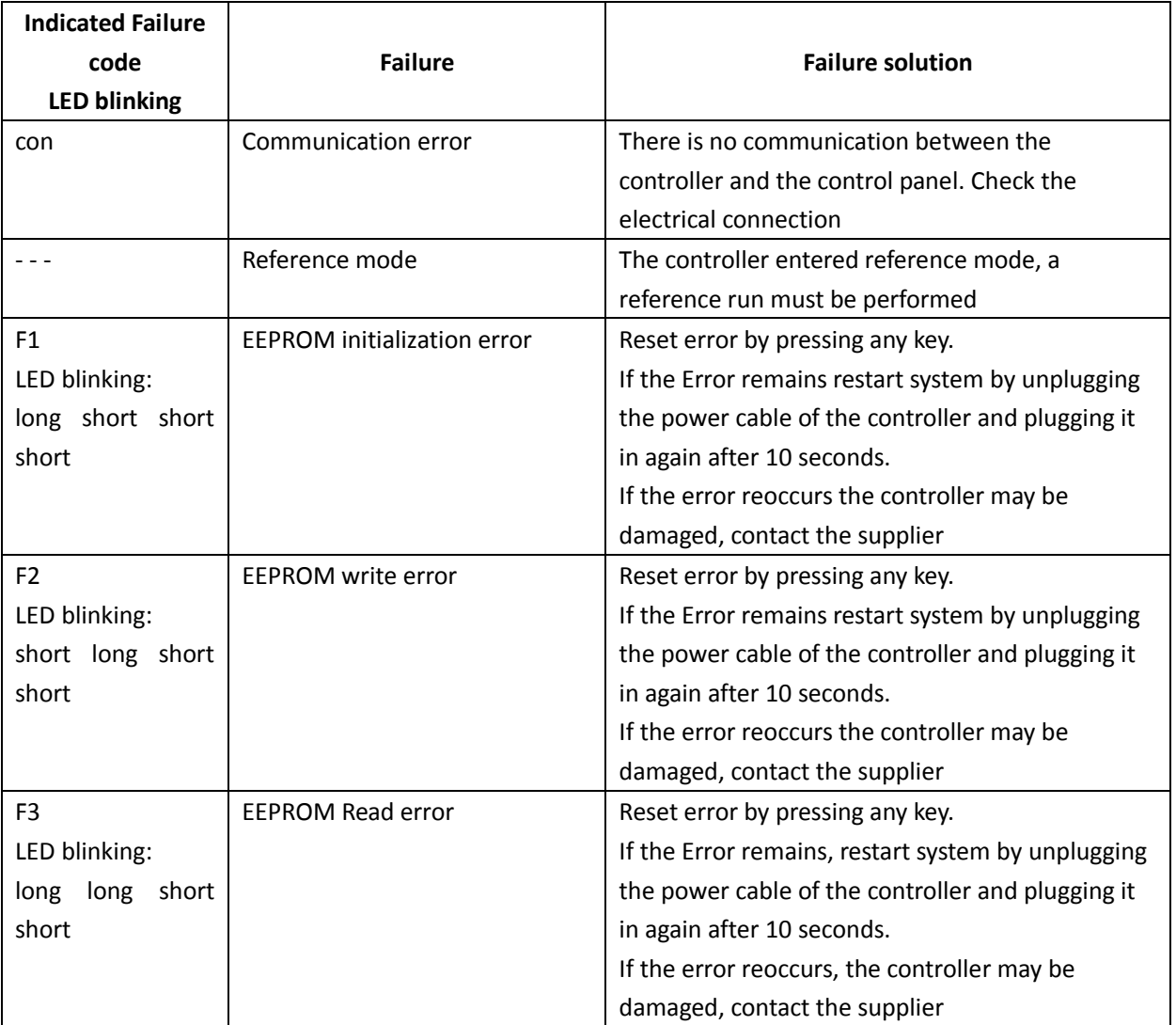

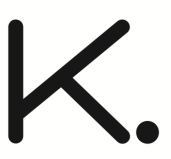

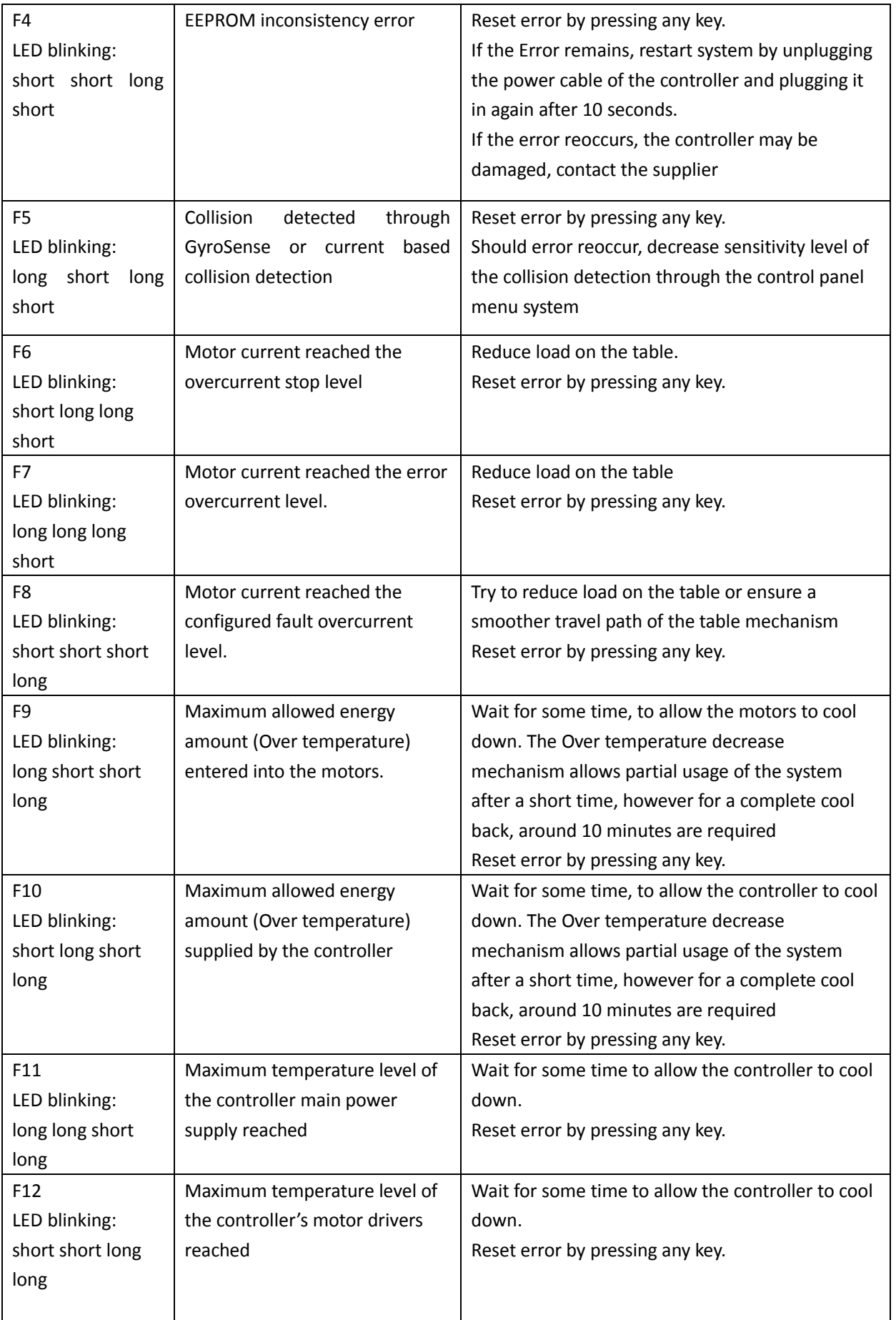

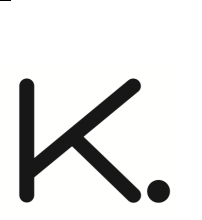

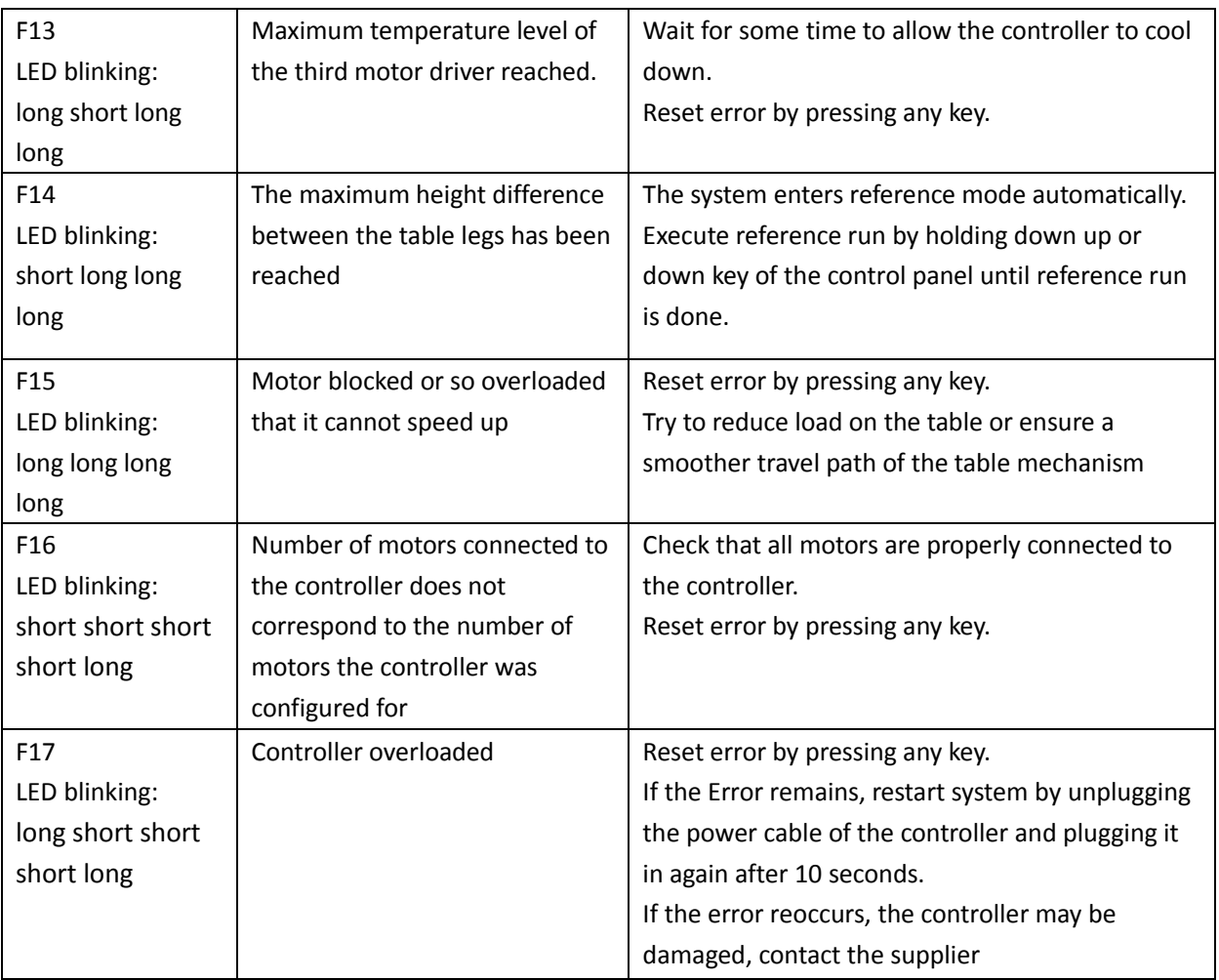